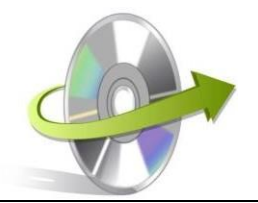

## **Un-installation Guide for SYSVK Software**

## **How to Uninstall the Software?**

You can uninstall the SYSVK SOFTWARE from your computer system by using one of the methods. Make sure that the SYSVK software is not in use while uninstalling the application.

• Go to Control Panel >> All Control Panel Items >> Programs and Features. Now find the SYSVK ABC Software >> Press the right click >> select the **Uninstall** option.

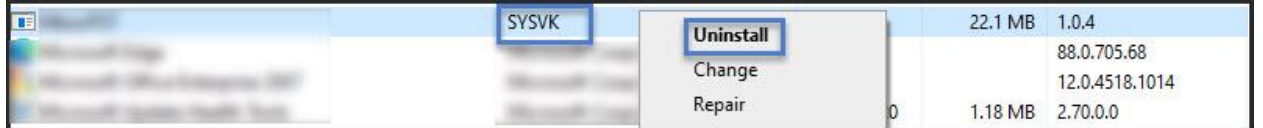

• You will get a confirmation message, "Are you sure you want to uninstallSYSVK Software". Click on the **Yes** button.

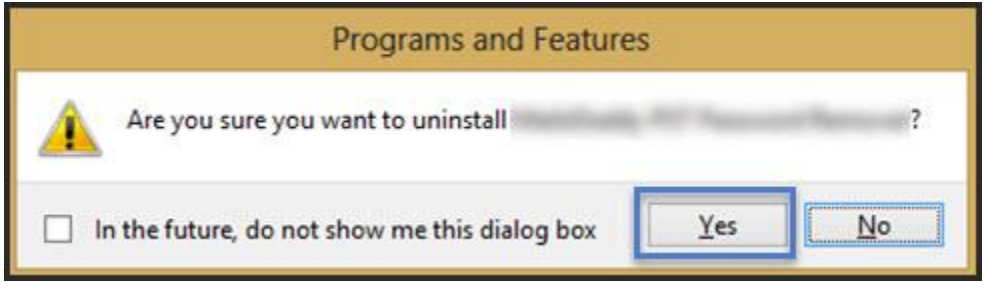

• It will take a few seconds to uninstall the software.

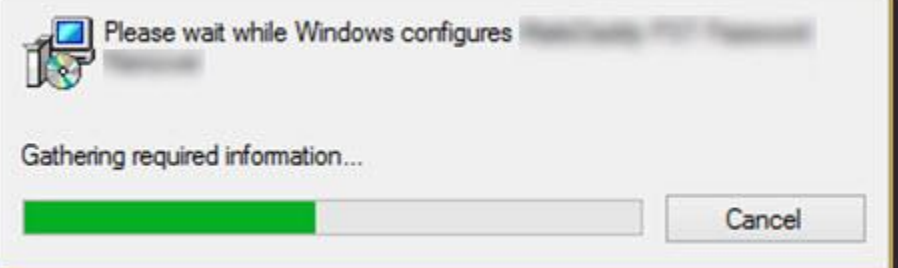

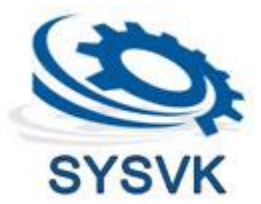